# **James J. Hirsch & Associates**<br>DOE-2.1E Installation and Execution Instructions

**The install procedure creates/replaces the C:\DOE21E directory and sub-directories. If you want to place DOE2 on another disk partition (or in another directory) you will need to follow the directions below.** 

#### **PROGRAM INSTALLATION**

**Archives names:** 

**D21NTXXX.exe is the version of DOE-2.1E-XXX for use with Windows 95/NT/2000/XP only (runs as a "console" application and thus looks similar to a DOS application)** 

### **D21E-XXX.exe is the version of DOE-2.1E-XXX for use with DOS or a DOS box under windows 3.1 or 95/NT/2000/XP**

In Windows using winzip:

Open the archive of choice listed above and extract its entire contents into the root directory of c: checking the boxes to "use folder names" and "overwrite" existing files so that the DOE21E directory structure is recreated.

In DOS or a DOS box under windows 3.1, 95, NT, 2000 or XP with pkzip/pkunzip installed: Move to the root of your c: hard drive (c: <enter> followed by  $cd \setminus$ <enter>)

Extract the proper DOE-2.1E archive by executing it as follows

Pkunzip –d –o PATH\archive.zip

where:

PATH is the path to where you placed a downloaded archive on your hard drive or CDROM:\DOE21E\ARCHIVES is installing from a DOE2/eQUEST/PowerDOE CD ( and CDROM is the drive letter of your CD ROM with PowerDOE CD inserted) and archive is the archive name

# **CHANGING THE INSTALLATION DIRECTORY**

- 1) Extract the DOE-2 archive to your new choice of drive and main directory
- 2) Change the samp3.inp and samp7.inp files to correct the ##fileprefix macros so the samples will work
- 3) Change the .bat files that execute the program: Method 1 - using DOE21E and DOEBDL procedures - in doe2env.bat, doe21e.bat, and doebdl.bat change the doedir environment variable to the new drive and base directory name. Method 2 - using RUN21E and RUNBDL procedures - in run21e.bat, runbdl.bat, and all the other run21e??.bat files change the doedir environment variable and also change the copy of the weather file to have the new drive and base directory name.
- 4) In the weather\util directory, edit all the .bat file to use the correct new drive and base directory name.

# **OTHER CONSIDERATIONS**

- A copy of the DOESCAN program and doc for use in examining and printing output files, is included.
- Look in the WEATHER\UTIL directory and you will find some useful utilities: cvtwth converts between several formats; wthfmt2 and fmtwth2 allows moving weather files between machine types - creates and packs ASCII files.

# **PROGRAM UPDATES AND BUGS**

We make program updates available via the web; you can visit the FTP site to check for new versions. If you require CD to be shipped there is a service charge of \$55 for each CD. **If you find bugs or have problems with a run it is not easy for us to help unless you send us a zip archive with the input file and indicate what weather file you are using as well as provide a description of the problem.** 

# **James J. Hirsch & Associates**<br>DOE-2.1E Installation and Execution Instructions **PROGRAM EXECUTION**

### **Method 1 (best method) - using the DOE21E and DOEBDL procedure files**

First you must enter a DOS box using the W95-DOS (for Win 95/98) or Wnt-DOS (for Win NT/2000/XP) shortcut in the DOE21E directory

To run BDL & simulation from any directory type (assumes the DOE21E directory is in your PATH, otherwise you must specify the full path to the DOE21E procedure file)

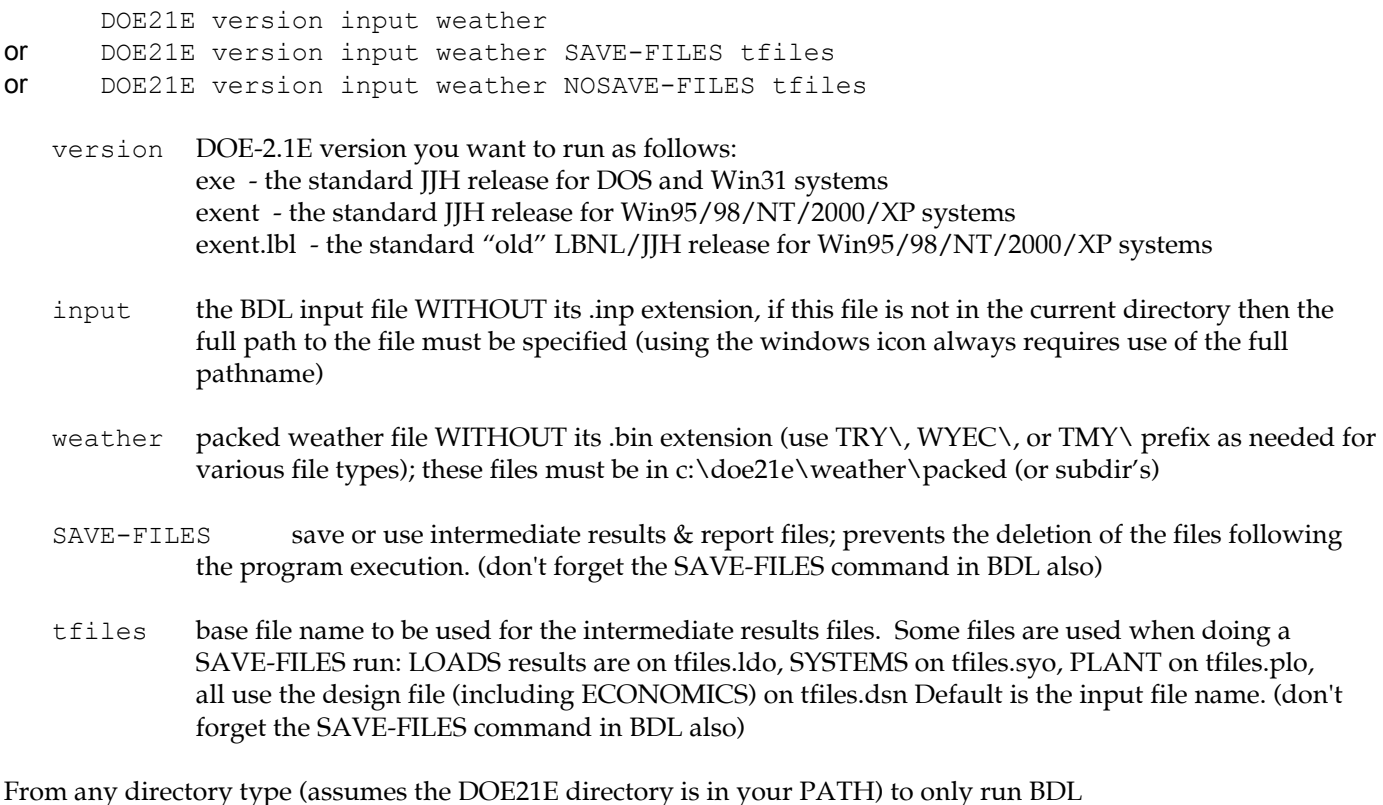

 DOEBDL version input or DOEBDL version input SAVE-FILES or DOEBDL version input NO-LIBRARY

The parameters version, input, and SAVE-FILES are as described above. The NO-LIBRARY prevents the use of the standard BDLLIB.

The run of BDL or the simulation creates the following files:

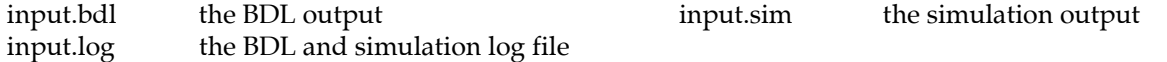

SAVE-FILE causes the following to be left in the input file directory (\* means can use tfiles as base name):

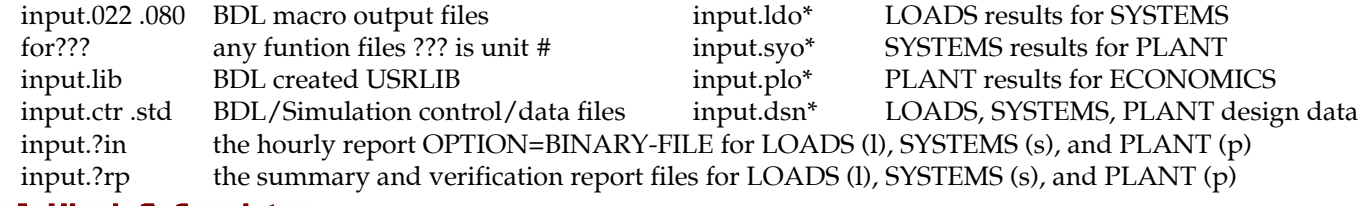

# James J. Hirsch & Associates

Building Performance Simulation Research and Consulting 12185 Presilla Road Camarillo, CA 93012-9243 **2 of 3** (805) 553-9000 fax: (805) 532-2401 Jeff.Hirsch@DOE2.com

# **James J. Hirsch & Associates**<br>DOE-2.1E Installation and Execution Instructions

# **Method 2 - using the RUN21E and RUNBDL procedure files**

### **NOTE - IF YOU HAVE USED METHOD 1 YOU MUST EXIT THE DOS BOX AND CREATE A NEW DOS BOX (not using the supplied shortcut) BEFORE USING THIS METHOD**

To run BDL & simulation from any directory type (assumes the DOE21E directory is in your PATH)

c:\doe21E\run21E version input weather

All parameters are the same as in method 1, except that that the input file MUST be located in the current directory (the working/startup directory must be corrected in the windows setup -use the pif editor to change the two .pif files and the properties item under the file menu). The execution procedure file creates a subdirectory to run the program within. The program output and run log are placed back in the starting directory with a .out and .log extensions. The RUNBDL procedure works like the DOEBDL procedure described above. There are also procedure files for saving intermediate files (see the run21e??.bat files in the DOE21E directory).